# Qualify JIRA Integration

**Partner Briefing** 

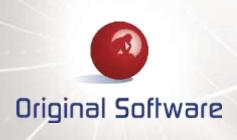

# CONTENTS

| INTRODUCTION                 | 2 |
|------------------------------|---|
| QUALIFY PLUG-IN ARCHITECTURE | 2 |
| External Data Source         | 2 |
| User Interface Extension     | 2 |
| Test Execution Engine        | 3 |
| JIRA INTEGRATION             | 4 |
| External Data Source         | 4 |
| User Interface Extension     | 5 |
| Test Execution Engine        | 6 |

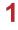

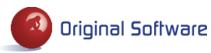

# INTRODUCTION

JIRA, by Atlassian, is a product that is used by a number of Original Software customers, and prospective customers. Usage ranges from the traditional JIRA bug-tracking capability to support for Agile development using the JIRA Agile plug-in. Typically, the use of JIRA has been driven by development teams with QA and testing teams being asked to work with JIRA so they can collaborate effectively with the development teams.

Original Software has produced a module for the Qualify plug-in architecture to enable effective integration of Qualify with JIRA. With this integration, Qualify still remains the primary workbench for the QA and testing teams.

# **QUALIFY PLUG-IN ARCHITECTURE**

The Qualify plug-in architecture provides a standard mechanism by which third-party applications can be integrated into Qualify application definitions.

The Qualify plug-in architecture provides three points of integration:

- External Data Source
- User Interface Extension
- Test Execution Engine

Any module developed may support one or more of these capabilities.

## **External Data Source**

An External Data Source provides the ability for Qualify to display data from a third-party application. Using an external data source, an External Entity can be defined in a Qualify application definition which will read data from the third-party application. Items in the External Entity can be linked to Qualify items with Qualify maintaining the relationship links. An External Entity can be used to display third-party data in a grid and/or as a source for Picklist values.

## **User Interface Extension**

The User Interface Extension provides a mechanism for allowing third-party items to maintained from Qualify. Typically, a User Interface Extension will invoke the user interface of the third-party application but it is possible to develop a user interface as part of the extension where invoking the third-party application is not possible.

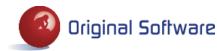

## **Test Execution Engine**

The Test Execution Engine is purely for Dynamic Manual Testing, through TestDrive-Assist, and provides the ability to create an item in the third-party application, such as defect, at the point of saving the TestDrive-Assist results. The Test Execution Engine provides the ability, subject to the capabilities of the third-party application, to link the TestDrive-Assist results to the newly created item. It will also create links in Qualify between the third-party item and the result set.

3

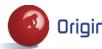

# JIRA INTEGRATION

The JIRA Integration makes use of all three integration points.

Integrating JIRA with Qualify allows you to view and edit JIRA items in Qualify and to attach TestDrive results to a JIRA item. A typical Qualify application definition with JIRA integration may look like the following.

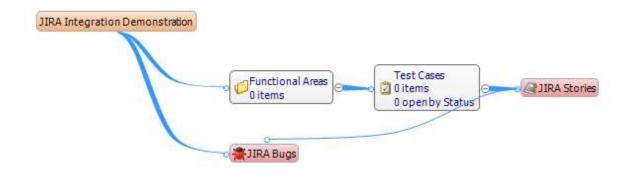

## **External Data Source**

The External Data Source allows the specification of External Entities for JIRA items. In the diagram above, Stories and Bugs in JIRA have been defined as External Entities, with a relationship between Story and Bug. This allows JIRA Stories, and their associated Bugs to be displayed in Qualify.

|   | SLATING V                                  | description                                                    | investor checkey. | orested Date   | upplaced into     | grinthmene        | distributer Date | statumene | anite washing a |
|---|--------------------------------------------|----------------------------------------------------------------|-------------------|----------------|-------------------|-------------------|------------------|-----------|-----------------|
|   | projectname: Order Entry Web (3)           |                                                                | - Internet with   |                |                   | Concession in the | Real Provention  |           |                 |
|   | 10029 Deportution for Brandy               |                                                                | Timothy Boover    | 25 Apr 2014 2  | 29 Apr 2014 1     | Mator             |                  | Open      |                 |
|   | 19927 As a user. I'd like a Contact Us p.  | The Contact Lis page should have a link from the Navigation b  | Tireothy Bower    |                | 29 Apr 2014 1     |                   |                  | Opert     |                 |
|   | 10025 As a user. Til like a Home page t    | the Home page should have a navigation bar that has links to t | Timothy Bower     |                | 29 Apr 2014 1     |                   | 15 May 2014 0    | Open      |                 |
| Ġ | projectname: Sample Scrum Project          | 나는 그 같은 것이 같다. 것 같은 것 같아. 이 것 같아. 안에 많은 것이 같이 많이 많이 많이 같이?     | 0.000.000000      | 1020012007     | 00010010000000000 |                   |                  | 2,09055   |                 |
|   | 10000 This is a test Bug Story             |                                                                | Kashi/Hudvi       | 28 Apr 2014 L  | 29 Apr 2014 1     | Oriscal           |                  | To Do     |                 |
|   | 10024 This is a new story created from     | This is where you would put some description.                  | Timothy Bower     | 17 Apr 2014 2  | 17 Apr 2014 2     | Major             | 30 May 2014 D    | To Do .   |                 |
|   | 10023 CLONE - As a user, I'd like a hist   |                                                                | Timothy Bower     | 17 Apr 2014 2  | 17 Apr 2014 2     | Critical          |                  | To Do     | Timothy Bower   |
|   | 10022 As a user, Td like a historical sto  |                                                                | Timothy Bower     | 25 Mar 2014 0  | 17 Apr 2019 2     | Othor             |                  | Done      | Tirothy Bower   |
|   | 10021 As a user, Ed like a heterical sta-  |                                                                | Timothy Bower     | 26 Mar 2014 0  | 05 Apr 2014 1     | Magor             |                  | Done      | Tirrothy Bower  |
|   | 10020 As a user, I'd like a heterical sto  |                                                                | Tirestity Sover   | 25 Mar 2014 d  | 112 Apr 2014 2    | Trinial           |                  | Cone      | Terothy Bower   |
|   | 10019 As a user, Td like a historical sta  |                                                                | Timothy Boover    | 26 Mar 20140   | 31 Mar 2014 L     | Mator             |                  | Done      | Tenolitry Bower |
|   | 10018 At A user, I'd like a historical sto |                                                                | Timothy Bower     | 25 Mar 2014 0  | 30 Mar 2014 0     | Ormosi            |                  | Done      | Terothy Bower   |
|   | 10017 As a user. It'like a historical sto  |                                                                | Teactor Bower     | 25 Plar 2014 0 | 27 Mar 2014 0     | Meter             |                  | Done      | Timothy Bower   |
|   |                                            |                                                                |                   |                |                   | 23:30             |                  | Done      |                 |

The External Entities behave just as a normal Qualify Entity, allowing different grid layouts, displaying as a chart and using features such as Find and groupings. The only feature that is not currently available for External Entities is Filter.

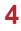

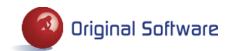

#### **User Interface Extension**

The User Interface Extension for the JIRA Integration provides a mechanism to create and edit JIRA items from Qualify. In order to maintain the integrity of data being added or changed, the JIRA user interface is used.

As is normal in Qualify, a right click and Edit will allow the user to edit a JIRA item.

|    |       |         | and then a |       | group by that |
|----|-------|---------|------------|-------|---------------|
| id |       | summ    | ary        |       |               |
|    | 10030 | Thie is | r a tect   | Bue   | Story         |
|    | 10024 |         | Add        |       | created f     |
|    | 10023 |         | Edit       |       | , I'd like a  |
|    | 10022 | 0       | View       |       | a historical  |
|    | 10021 | 8       | Link       |       | a historical  |
|    | 10020 |         |            | IIIKK | a historical  |

Selecting Edit will open the JIRA item in a browser window for editing.

|               |                 |                                                                                                    | Story  |              |             |           |         |                      |         |
|---------------|-----------------|----------------------------------------------------------------------------------------------------|--------|--------------|-------------|-----------|---------|----------------------|---------|
| / Edit        | Comment         | Assign                                                                                                    | More * | To Do        | In Progress | Done      | Admin * |                      |         |
| etails        |                 |                                                                                                    |        |              |             |           |         | People               |         |
| Type:         | 9               | Story                                                                                                    | S      | tatus:       |             | TO D      | 0       | Assignee:            |         |
| Priority:     | 1               | Critical                                                                                                    |        |              | (Vi         | ew Workf  | low)    | 🖸 Unassigned 🖌       |         |
| Affects Versi | on/s: No        | ne                                                                                                    | R      | esolution:   | Un          | resolved  |         | Assign to me         |         |
|               |                 |                                                                                                    | Fi     | ix Version/s | s: No       | ne        |         |                      |         |
| Labels:       | No              | ne                                                                                                    |        |              |             |           |         | Reporter:            |         |
|               |                 |                                                                                                    |        |              |             |           |         | Kashif Mughni        |         |
| escription    |                 |                                                                                                    |        |              |             |           |         | Votes:               |         |
| Click to add  | description     |                                                                                                    |        |              |             |           |         | Vote for this issue  | 2       |
|               |                 |                                                                                                    |        |              |             |           |         | Watchers:            |         |
| Attachments   |                 |                                                                                                    |        |              |             |           | + -     | 1 Start watching thi | s issue |
| () TestD      | rive-Assist Res | ults.tpd                                                                                                    |        | 0.9 kl       | B 28/       | Apr/14 5: | 10 PM   |                      |         |
|               |                 | Contraction of the Contraction of the Contraction o |        |              |             |           |         | Dates                |         |

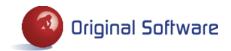

Similarly, selecting Add from the right click menu will open the JIRA Create Issue window, this time in a Qualify dialog hosting the JIRA Create Issue page.

| Dashboards - Pro | jects - Issues - Agile                  | Create issue | Q. Quick Search | ) @- 🔷 🚦 |
|------------------|-----------------------------------------|--------------|-----------------|----------|
| Create Issue     |                                         |              |                 |          |
| Project*         |                                         |              |                 |          |
| Issue Type*      |                                         | - @          |                 |          |
|                  | New Feature                             |              |                 |          |
|                  | Task     Improvement     Epic     Story |              |                 |          |

The JIRA Integration User Interface Extension does not allow the deletion of JIA items. This must be done through the main JIRA User Interface. However, deletion of items in JIRA is not recommended and they should be set to an inactive status instead.

#### **Test Execution Engine**

The Test Execution Engine provides a mechanism for executing a manual test, through TestDrive-Assist, with the option to create a JIRA item at the point of saving a set of results. The JIRA Test Execution Engine will appear as an option when electing to Execute an item in Qualify, such as a Test Case.

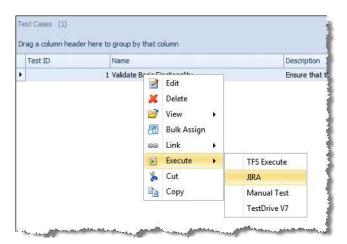

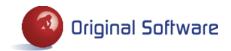

6

On completion of the manual test, when saving the results, the option to Create a JIRA item will be presented to the user.

| <b>ŶJIRA</b> | Dashboards Projects   | • Issues • Agile •                     | Create Issue                 | Q Quick Search         |
|--------------|-----------------------|----------------------------------------|------------------------------|------------------------|
|              | Create Issue          |                                        |                              |                        |
|              | Project<br>Issue Type | Jira Test Project 1                    |                              |                        |
|              | Assignee              | El Automatic                           |                              | · 2                    |
|              | Priority              |                                        | - @                          |                        |
|              | Due Date              |                                        | <b>TB</b>                    |                        |
|              | Description           | Need to fix the tab order the problem. | TestDrive results are attach | ed which fully explain |
|              |                       |                                        |                              |                        |

A link to the result set will be attached to the item in JIRA, allowing the opening of the associated result set.

|                               | and the second second | Project / SSP-<br>test bug (           |        | l in JIF                      | RA         |                    |         |                                 | E    | 1 of 1<br>Return to |
|-------------------------------|-----------------------|----------------------------------------|--------|-------------------------------|------------|--------------------|---------|---------------------------------|------|---------------------|
| 🖋 Edit                        | ○ Comme               | nt Assign                              | More * | To Do                         | In Progres | s Done             | Admin + |                                 |      | ΦEx                 |
| Details<br>Type:<br>Priority: |                       | <ul> <li>Bug</li> <li>Major</li> </ul> | S      | itatus:                       |            | TO D               | S 170   | Assignee:                       |      |                     |
| Affects Ver                   | sion/s.               | None                                   |        | Resolution:<br>Fix Version/s. |            | Unresolved<br>None |         | Assign to me<br>Reporter:       |      |                     |
| escription                    | 6                     |                                        |        |                               |            |                    |         | Kashif Mughni<br>Votes:         |      |                     |
| ttachment                     | Lin                   | k to result set                        |        |                               |            |                    | + •     | Watchers<br>Start watching this | ssue |                     |
| 🗋 Test                        | tDrive-Assist         | Results tpd                            |        | 0.9 k                         | в          | 28/Apr/14 5:       | 15 PM   | Dates                           |      |                     |

7

Qualify JIRA Integration © Original Software

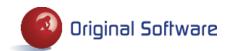